# 

 $\frac{c}{\frac{1}{2} \cdot \frac{1}{2} \cdot \frac{1}{2} \$ 

 $\mathscr{H}$ 

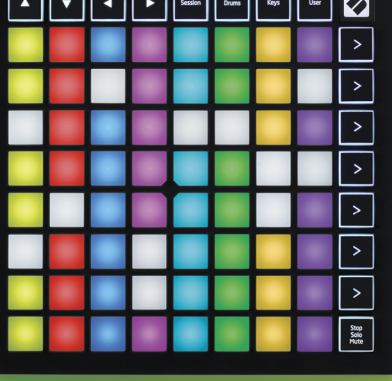

**LAUNCHPADMINI** 

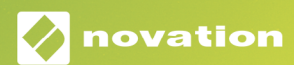

#### Achtung:

Der Betrieb dieses Produkts kann durch starke elektrostatische Entladungen (ESD) beeinträchtigt werden. Setze in diesem Fall das Gerät zurück, indem du das USB-Kabel entfernst und erneut anschließt. Es sollte anschließend wieder betriebsbereit sein.

## Warenzeichen/Handelsmarke

Die Novation-Handelsmarke ist Eigentum von Focusrite Audio Engineering Ltd. Alle anderen in diesem Handbuch genannten Marken-, Produkt- und Firmennamen sowie alle anderen eingetragenen Namen oder Marken gehören ihren jeweiligen Eigentümern.

# Haftungsausschluss

Novation hat sämtliche angemessenen Maßnahmen ergriffen, um sicherzustellen, dass die hier bereitgestellten Informationen korrekt und vollständig sind. In keinem Fall übernimmt Novation eine Haftung oder Verantwortung für Verluste oder Schäden am Eigentümer des Geräts, an Dritten oder an Geräten, die sich aus der Verwendung dieses Handbuchs oder der darin beschriebenen Geräte ergeben. Die Informationen in diesem Dokument können jederzeit und ohne vorherige Ankündigung geändert werden. Die technischen Daten und das Erscheinungsbild können von den hier aufgeführten und abgebildeten abweichen.

## Copyright und rechtliche Hinweise

Novation ist eine eingetragene Handelsmarke der Focusrite Audio Engineering Limited. Launchpad Mini ist eine eingetragene Handelsmarke der Focusrite Audio Engineering Plc.

*2019 © Focusrite Audio Engineering Limited. Alle Rechte vorbehalten.*

#### Novation

Eine Abteilung von Focusrite Audio Engineering Ltd. Windsor House, Turnpike Road Cressex Business Park , High Wycombe Buckinghamshire , HP12 3FX Vereinigtes Königreich

Tel: +44 1494 462246 Fax: +44 1494 459920 E-Mail: sales@novationmusic.com Internet: www.novationmusic.com

# Inhaltsverzeichnis

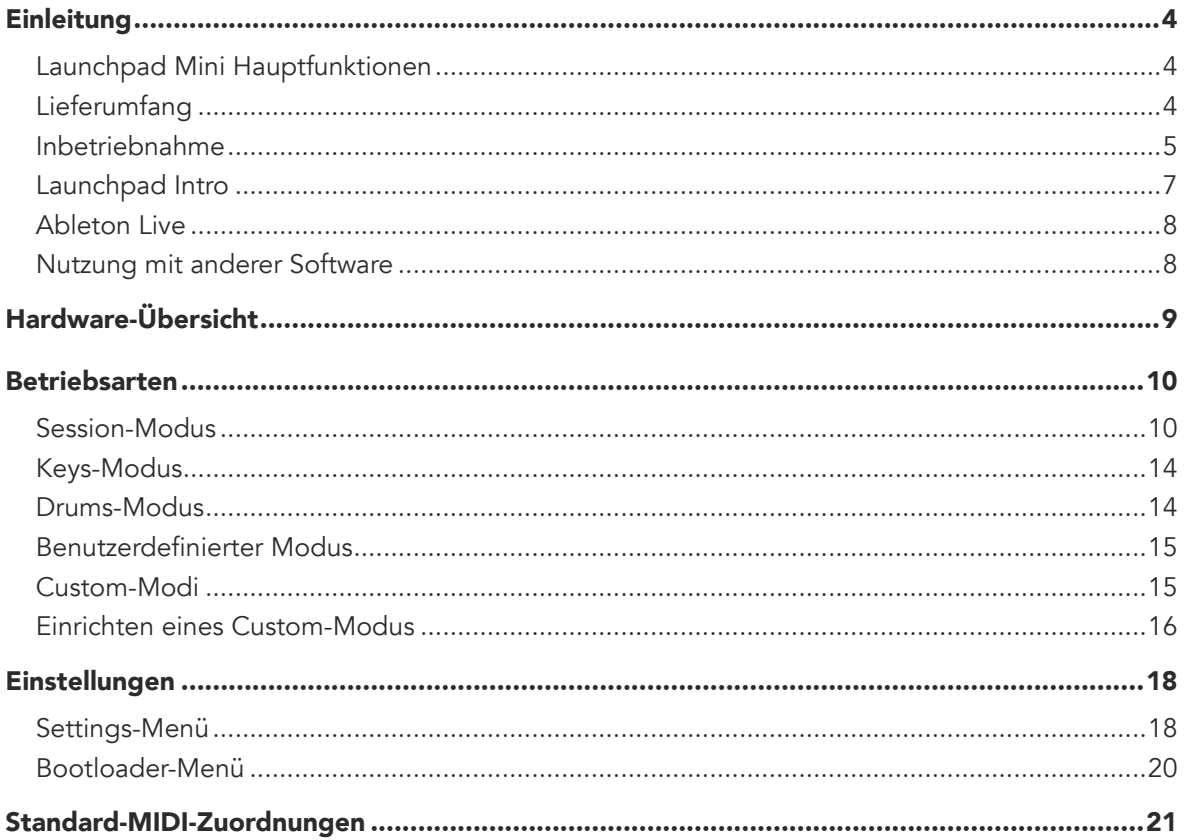

# <span id="page-3-0"></span>Einleitung

Launchpad Mini ist unser kompaktester und tragbarster Grid-Controller für Ableton Live. Mit Launchpad Mini kannst du in Ableton Live Clips schnell und taktil starten, indem du die Session-Darstellung des Bildschirms über RGB-Pads unter deine Fingerkontrolle bringst. Hebe das Musikmachen auf die nächste Stufe und erstelle Tracks mit Launchpad Mini. Nutze Betriebsarten zum Spielen von Tasten und Drums, um Beats und Melodien zu erschaffen.

Dieses Handbuch hilft dir dabei, die Funktionen deines neuen Grid-Controllers zu verstehen. Es zeigt dir, wie du deine Produktionen und Leistung mithilfe von Launchpad Mini auf die nächste Stufe heben kannst.

# Launchpad Mini Key Hauptfunktionen

- Ein 8 x 8-Raster mit 64 mit über RGB-LEDs hintergrundbeleuchteten Pads
- Performance mit Ableton Live durch Starten von Clips und Szenen
- Plug and Play und USB-Buspower
- Kompakt und leichtgewichtig
- Vier Betriebsarten: Session, Drums, Keys und benutzerdefiniert
- Blitzschneller Zugriff auf Performance-Elemente per Stop-Solo-Mute-Taste
- Leistungsstarke Software zur Musikproduktion inklusive – Ableton Live 10 Lite und mehrere hochwertige Instrumente und Effekte
- Unendliche Möglichkeiten zur Steuerung deiner Software über Custom-Modi

# Lieferumfang

- Launchpad Mini
- USB-C auf USB-A Kabel

# <span id="page-4-1"></span><span id="page-4-0"></span>Inbetriebnahme

Wir haben den Einstieg in die Nutzung des Launchpad Mini so einfach wie möglich gestaltet, egal ob du frisch in die Beaterstellung einsteigst oder ein erfahrener Produzent bist. Unser Easy Start Tool bietet eine Schritt-für-Schritt-Anleitung zur Einrichtung, die auf deine Bedürfnisse zugeschnitten ist – unabhängig davon, ob du noch nie zuvor Musik gemacht hast oder ob du nur die mitgelieferte Software so schnell wie möglich downloaden möchtest.

Um auf das Easy Start Tool zugreifen zu können, schließe zunächst dein Launchpad Mini an.

## Wenn du auf einem Mac arbeitest:

- 1. Suche und öffne den Ordner "LAUNCHPAD" auf deinem Schreibtisch.
- 2. Klicke im Ordner auf den Link: "Click Here to Get Started.html"
- 3. Du wirst zum Easy Start Tool weitergeleitet, mit dem wir die Einrichtung für dich vornehmen.

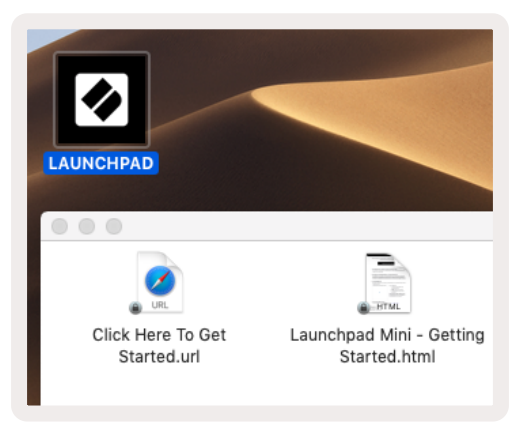

Wenn du Google Chrome beim Anschließen von Launchpad Mini geöffnet hast, wird alternativ ein Pop-up angezeigt, über das du direkt zum Easy Start Tool gelangst.

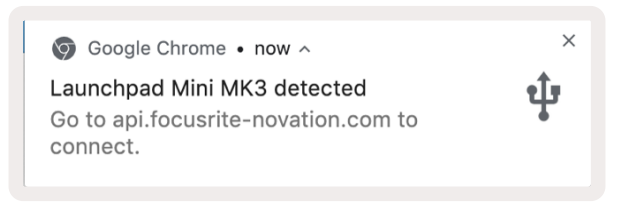

### Wenn du unter Windows arbeitest:

- 1. Drücke die Start-Taste, wähle "Computer" und drücke die Eingabetaste.
- 2. Suche das Laufwerk "Launchpad Mini" auf diesem Computer und führe einen Doppelklick aus.
- 3. Innerhalb dieses Laufwerks, führe einen Klick auf folgenden Link aus: "Click Here to Get Started. html"
- 4. Du wirst zum Easy Start Tool weitergeleitet, mit dem wir die Einrichtung für dich vornehmen.

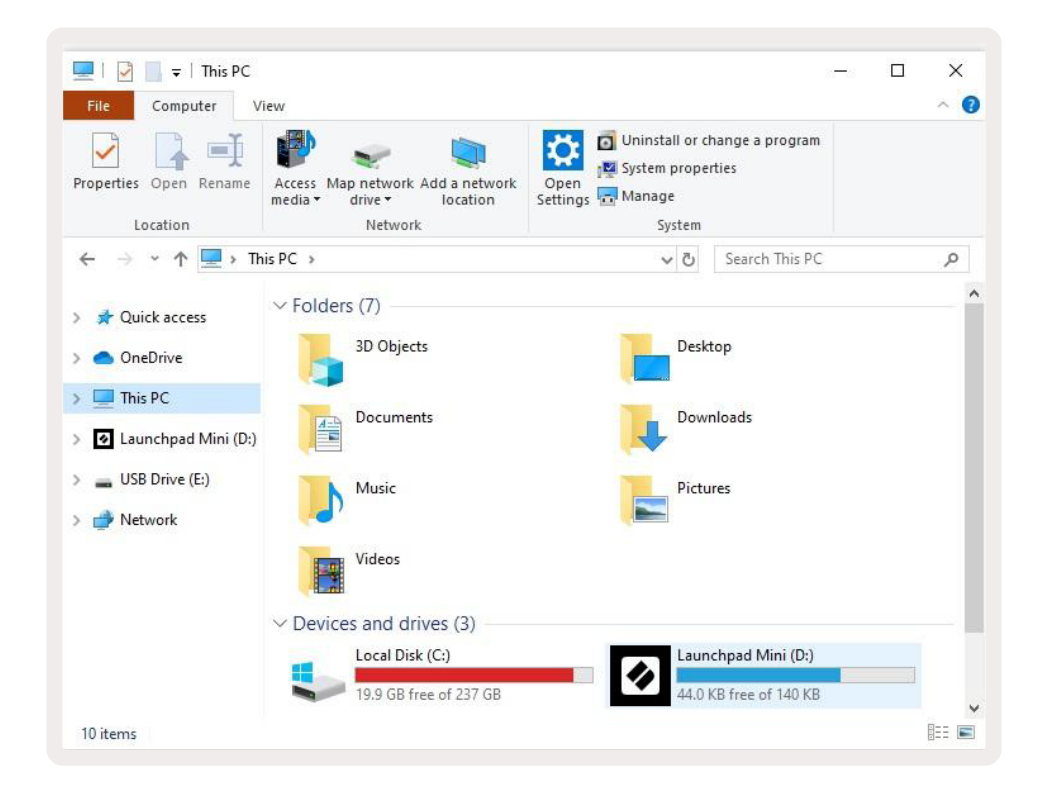

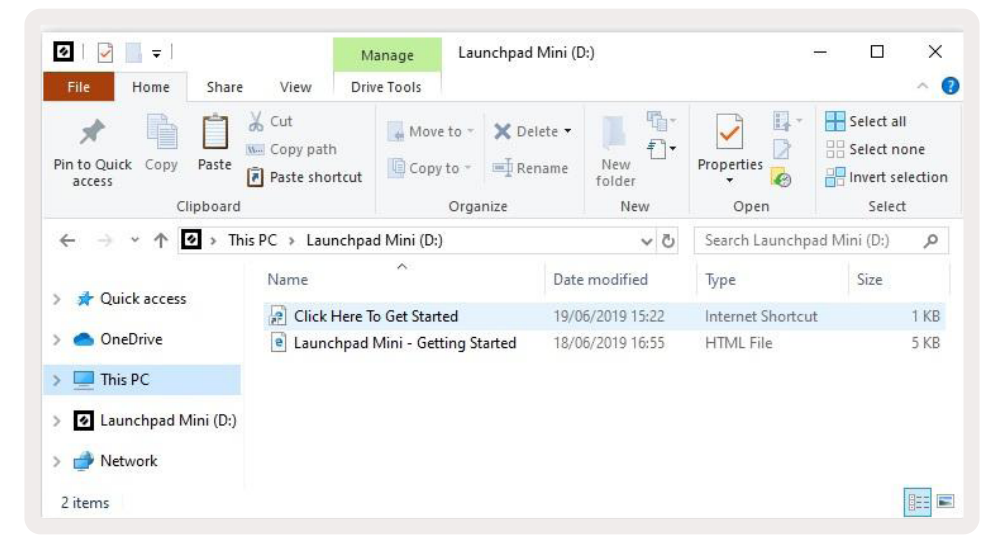

# <span id="page-6-0"></span>Launchpad Intro

Wenn du Launchpads noch nicht kennst, ist Launchpad Intro ein guter Startpunkt. Wähle aus einer Vielzahl kuratierter Pakete von Ampify Music und beginne direkt mit der Performance. Dein Launchpad Mini passt zum Bildschirmraster – drücke die Pads, um Loops und One-Shots zu starten und baue so deinen Track auf.

Um dorthin zu gelangen, schließe dein Launchpad Mini an den Computer an und navigiere zu [intro.](https://intro.novationmusic.com/) [novationmusic.com/](https://intro.novationmusic.com/). Dein Launchpad Mini wird automatisch erkannt und du kannst direkt Beats über das Launchpad Mini spielen.

Achtung: Um auf Launchpad-Intro zugreifen zu können, musst du einen Web-MIDI-fähigen Browser einsetzen. Wir empfehlen die Nutzung von Google Chrome oder Opera.

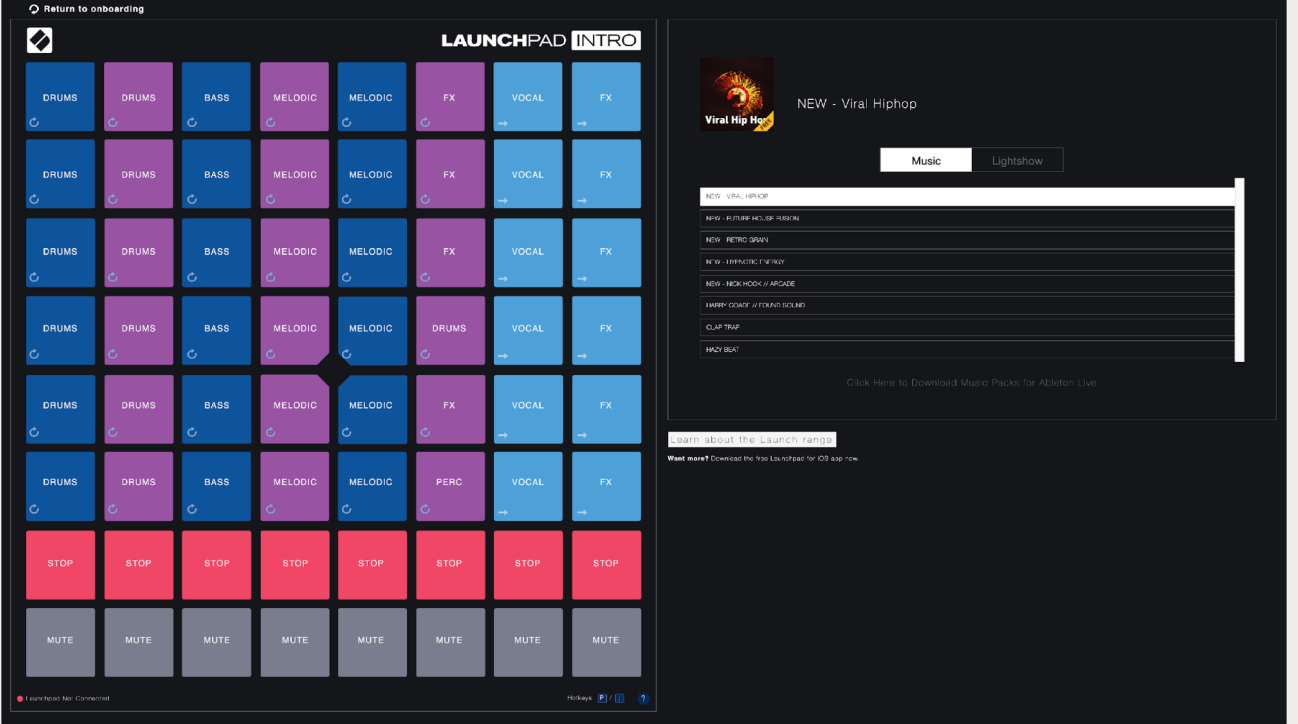

# <span id="page-7-0"></span>Ableton Live

Ableton Live (oft als Live bezeichnet) ist eine einzigartige, leistungsstarke Software zur Musikproduktion. Ableton Live 10 Lite wird mit deinem Launchpad Mini ausgeliefert und bietet dir alle benötigten Werkzeuge, um mit der Produktion eigener Musik zu beginnen.

Wenn du Ableton Live noch nie zuvor benutzt hast, empfehlen wir dir, unser Easy Start Tool zu besuchen (siehe [Einrichten und Ausführen](#page-4-1)). Hier wirst du durch dem Installationsvorgang von Ableton Live 10 Lite geführt. Außerdem findest du Videos zu den Grundfunktionen der Software, damit du mit Ableton Live und Launchpad Mini Musik machen kannst.

Wenn Ableton Live installiert ist, kannst du dein Launchpad Mini in Betrieb nehmen, indem du es an den USB-Anschluss deines Mac- oder Windows-Computers anschließt. Sobald du Live öffnest, wird dein Launchpad Mini automatisch erkannt und wechselt in den Session-Modus.

Weitere Ressourcen zur Verwendung der zahlreichen Funktionen von Ableton Live findest du auf der Ableton-Website unter: www.ableton.com/de/live/learn-live/.

Du kannst dein Launchpad Mini sowie deine Lizenz für Ableton Live 10 Lite unter folgender Adresse registrieren: customer.novationmusic.com/register.

## Nutzung mit anderer Software

Launchpad Mini wurde für das Zusammenspiel mit Ableton Live entwickelt, kann jedoch als Controller für andere Softwareprodukte zur Musikproduktion verwendet werden. Wenn du eine andere Software zur einsetzt, findest du weitere Informationen zum Einrichten deines Launchpad Mini unter [support.](http://support.novationmusic.com) [novationmusic.com](http://support.novationmusic.com) .

# Gibt es Probleme?

Wenn du Probleme bei der Einrichtung hast, wende dich bitte an unser Support-Team! Weitere Informationen und Antworten auf häufig gestellte Fragen findest du im Novation-Hilfecenter[: support.](http://support.novationmusic.com) [novationmusic.com](http://support.novationmusic.com) .

# <span id="page-8-0"></span>Hardware-Übersicht

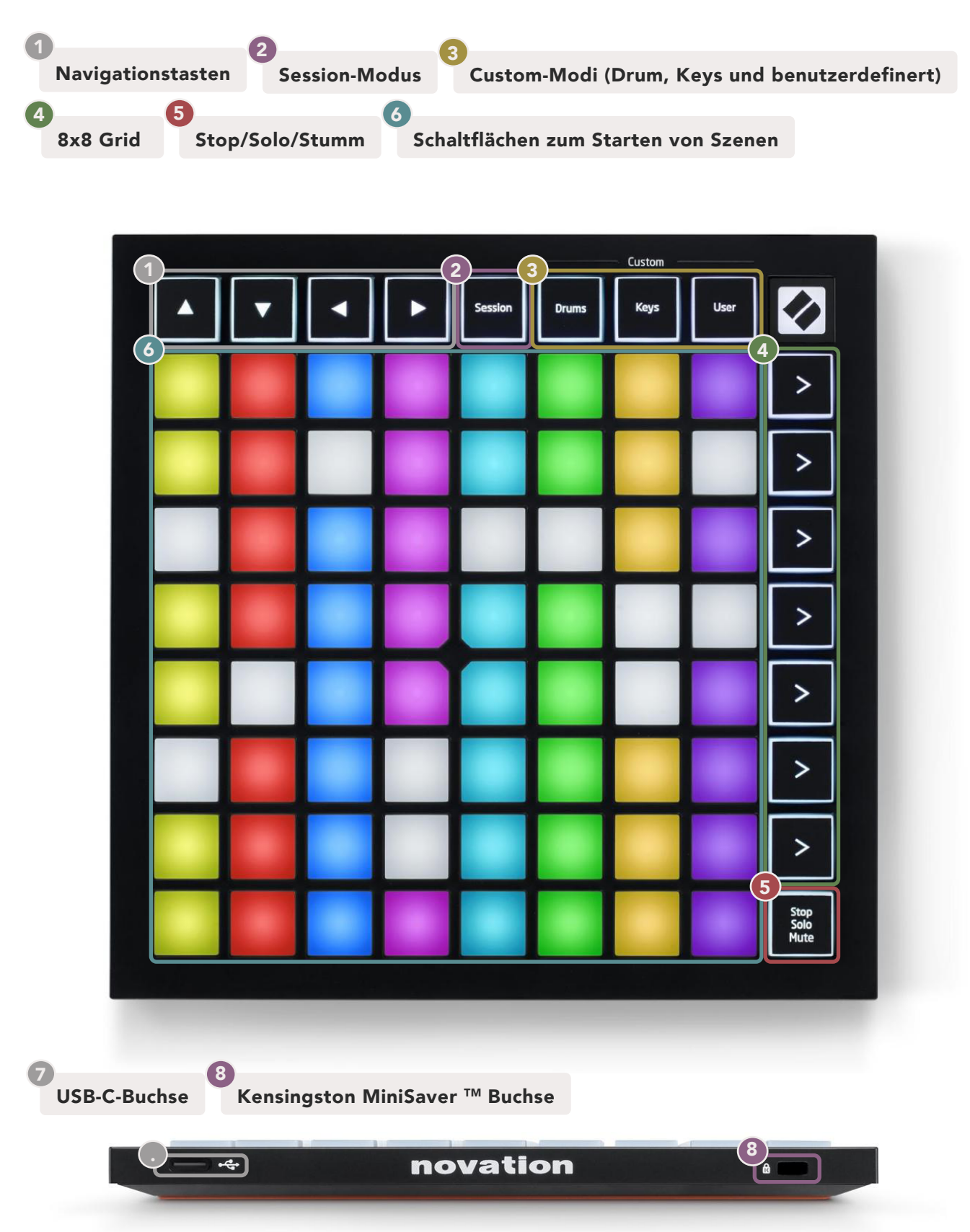

# <span id="page-9-0"></span>Betriebsarten

Die Betriebsarten/Modi sind der Kern der Oberfläche des Launchpad Mini. Sie ermöglichen das Wechseln zwischen Ansichten und bieten jeweils unterschiedliche Funktionen.

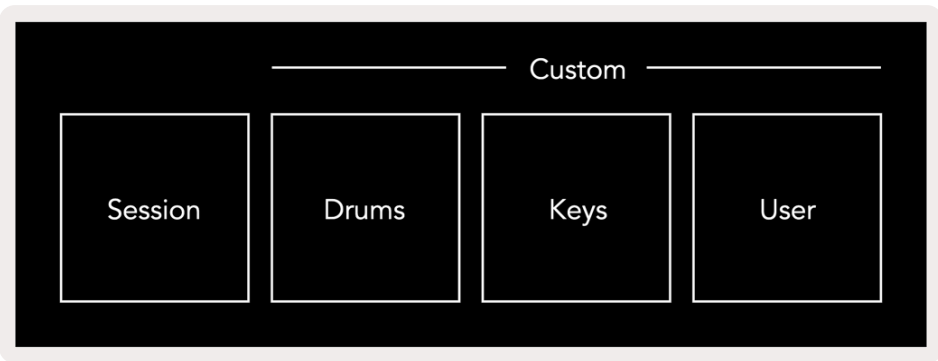

Es stehen vier unterschiedliche Betriebsarten zur Verfügung: Session, Drum, Keys und User.

Drücke eine Modustaste, um die entsprechende Betriebsart aufzurufen. Die aktuell aktive Betriebsart leuchtet grün. Derzeit verfügbare Betriebsarten leuchten weiß.

Drums, Keys und User sind allesamt Custom-Modi. Über den Editor von Novation Components kannst du das 8x8-Raster dieser drei Modi bearbeiten und an deine Bedürfnisse anpassen (siehe [Custom-](#page-14-1)[Modi5](#page-14-1)).

## Session-Modus

Der Session-Modus dient der Steuerung der Session-Ansicht in Ableton Live, wie unten angezeigt.

*Wenn du Ableton Live noch nie zuvor benutzt hast, empfehlen wir dir, unser Easy Start Tool zu besuchen (siehe [Einrichten und Ausführen](#page-4-1) ). Hier wirst du durch dem Installationsvorgang von Ableton Live 10 Lite geführt. Außerdem findest du Videos zu den Grundfunktionen der Software, um Musik mit Ableton Live und Launchpad Mini zu machen.*

Die Session-Ansicht ist ein Raster, das aus Clips, Spuren (Spalten) und Szenen (Zeilen) besteht. Die Session-Darstellung bietet eine 8x8-Ansicht deiner Clips in der Session über die Pads des Launchpad Mini.

Clips sind normalerweise Loops, die MIDI-Noten oder Audiodaten enthalten.

Spuren stehen für virtuelle Instrumente- oder Audiodaten. MIDI-Clips auf Instrumentenspuren werden auf dem Instrument abgespielt, das dieser Spur zugewiesen ist.

<span id="page-10-0"></span>Szenen sind Zeilen von Clips. Durch das Starten einer Szene werden alle Clips dieser Zeile gestartet. Dies bedeutet, dass du Clips in horizontalen Gruppen (über Spuren hinweg) anordnen kannst, um eine Songstruktur zu bilden. Dann kannst du Szene für Szene starten, um einen Song zu durchlaufen.

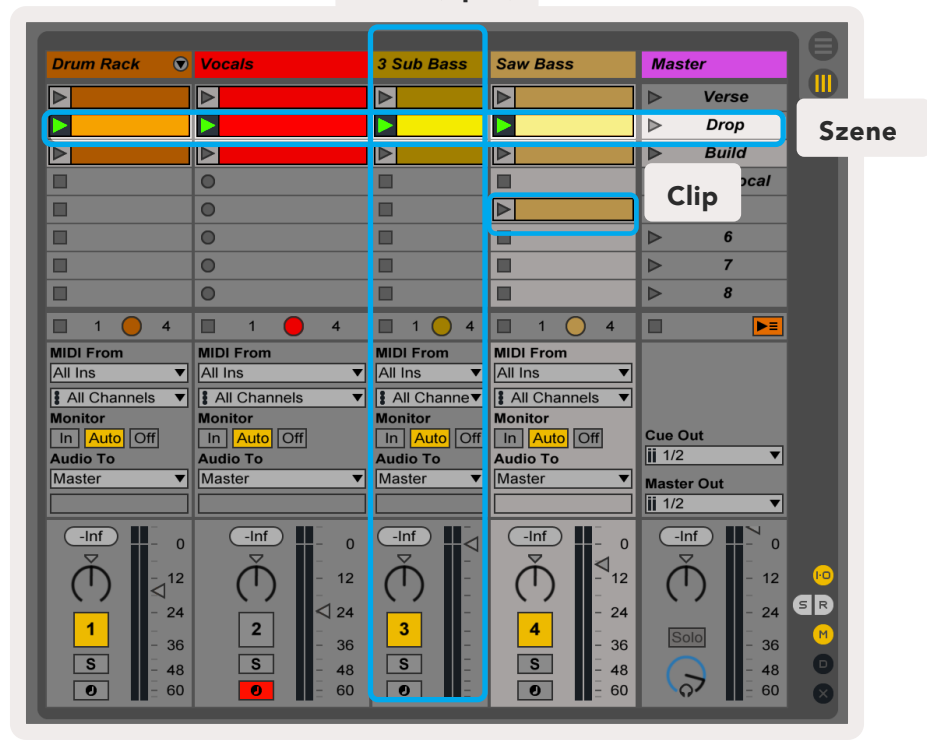

Track (Spur)

Mit den Tasten **▲▼◄ ►** kannst du in der Sessionansicht navigieren. Der rote Umriss im Raster der Sessionansicht zeigt den Bereich an, der aktuell auf dem Launchpad Mini sichtbar ist.▲ und ▼ verschieben den Umriss über Szenen hinweg, während ◄ und ►den Umriss über Spuren hinweg bewegen.

*Hinweis: Der Umriss kann in jeder Farbe angezeigt werden. Die Farbe hat dabei keine Auswirkung auf die Funktion.*

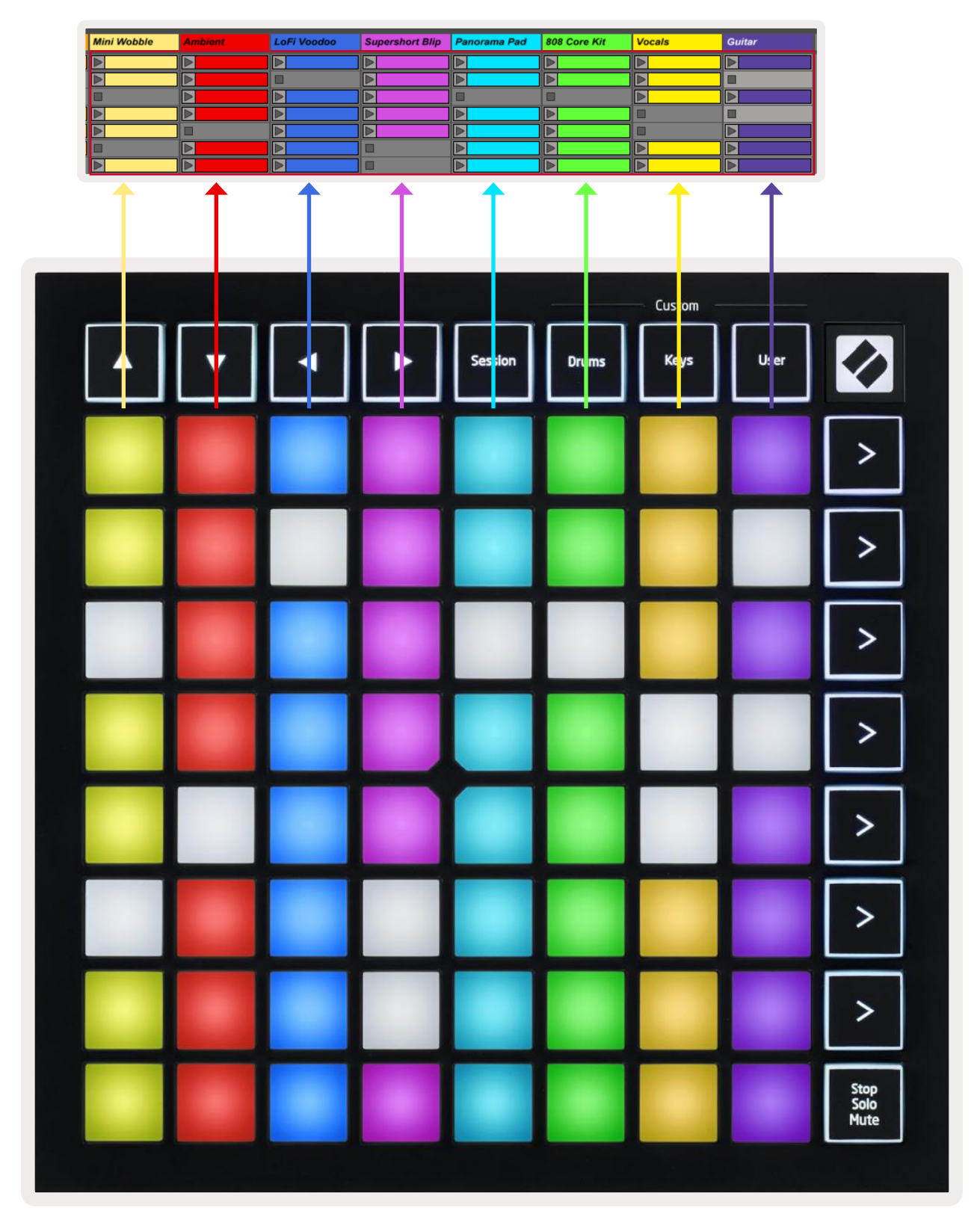

- Drücke ein Pad, um den entsprechenden Clip in Ableton abzuspielen. Die Farbe stimmt zwischen dem Bildschirm und den Pads des Launchpad Mini überein.
- Wird ein Pad gedrückt, blinkt es grün. Das weist darauf hin, dass sich der Clip in der Warteschlange befindet und in Kürze abgespielt wird. Während der Wiedergabe eines Clips pulsiert das Pad grün.
- Pro Track darf jeweils nur ein Clip abgespielt werden. Beim Drücken eines leeren Clips wird der aktuelle Clip auf dieser Spur gestoppt.
- Eine horizontale Zeile von Clips wird als Szene bezeichnet. Szenen kannst du mit den ">"-Tasten (Szenenstart) auf der rechten Seite des Launchpad Mini auslösen.

Wenn eine Spur für die Aufnahme in Live aktiviert ist, werden leere Clip-Slots dunkelrot angezeigt. Drücke einen dieser Slots, um die Aufnahme in den gedrückten Clip zu starten.

In der unteren Pad-Reihe kannst du die Spur steuern: Stop (Stoppen der Clip-Wiedergabe auf einer bestimmten Spur), Solo (Soloschalten einer bestimmten Spur) oder Mute (Stummschalten einer bestimmten Spur). Die Taste Stop Solo Mute schaltet zyklisch zwischen diesen drei Funktionen um:

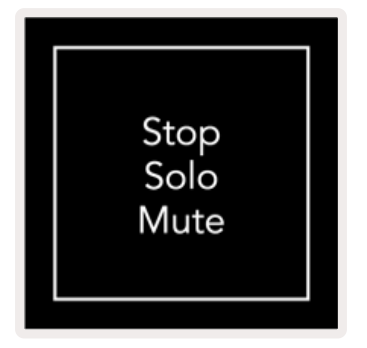

Wenn das Gerät eingeschaltet ist, werden in der unteren Reihe zunächst Clips auf die gleiche Weise dargestellt wie im restlichen 8x8-Raster. Nachdem du Mute passiert hast, werden in der unteren Reihe wieder Clips angezeigt. Die Taste Stop Solo Mute leuchtet in diesem Zustand weiß.

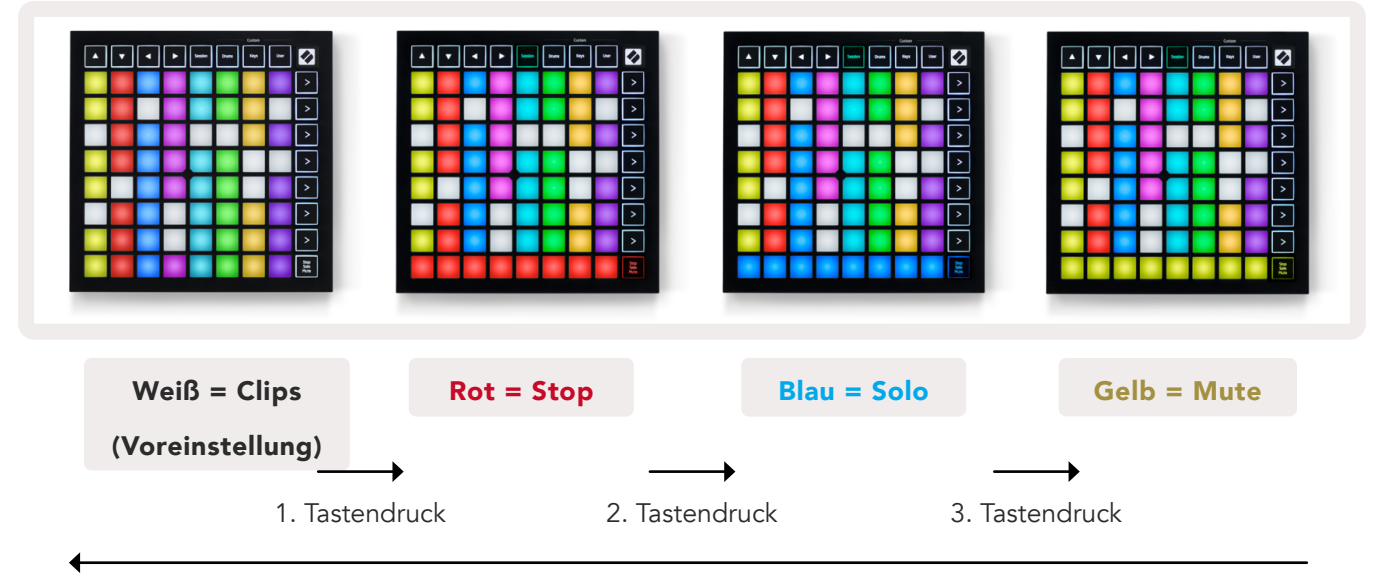

- <span id="page-13-0"></span>• Im Stopmodus: Hell beleuchtete rote Pads in der unteren Reihe zeigen an, dass Clips gerade auf diesem Track abgespielt werden, aber möglicherweise gestoppt wurden. Schwach beleuchtete Pads zeigen an, dass derzeit kein Clip auf dieser Spur abgespielt wird.
- Im Solomodus: Hell beleuchtete blaue Pads in der unteren Reihe zeigen an, dass die Spur gerade solo geschaltet ist. Schwach beleuchtete Pads zeigen an, dass die Spur nicht solo geschaltet ist.
- Im Mutemodus: Hell beleuchtete gelbe Pads in der unteren Reihe zeigen an, dass die Spur derzeit nicht stummgeschaltet und damit zu hören ist. Schwach beleuchtete Pads zeigen an, dass die Spur stummgeschaltet ist und daher nicht zu hören ist.

# Keys-Modus (Tastenmodus)

Im Keys-Modus kannst du das Raster deines Launchpad Mini als chromatische Klaviatur nutzen. Das Layout bietet einen Notenumfang von vier Oktaven im Layout eines Klaviers, wobei die Oktaven vertikal angeordnet sind. Die niedrigste Tonhöhe befindet sich unten, die höchste oben. Der Notenbereich reicht von C2 bis C6.

Lade ein Instrument, etwa Simpler, auf eine MIDI-Spur in Ableton Live. Anschließend kannst du es im Keys-Modus spielen. Doppelklicke hierzu im Browser (auf der linken Seite in Ableton Live) auf ein Instrument beziehungsweise ein Preset und ziehe es auf eine ausgewählte Spur. Wenn du nichts hören kannst, stelle sicher, dass sich die Spur in Aufnahmebereitschaft befindet und die Monitorfunktion auf Auto gesetzt ist (siehe Abbildung [unten](#page-13-1)).

# Drum-Modus

Im Drum-Modus kannst du das Drum Rack von Ableton Live über das Raster des Launchpad Mini spielen. Jeder Abschnitt eines Drum-Racks besteht aus 16 Slots, die in einer Gruppe mit 4 x 4-Pads angeordnet sind. Es gibt vier dieser Gruppen, die insgesamt 64 Drum-Rack-Slots bereitstellen.

Lade ein Drumkit aus dem Browser von Ableton Live in eine MIDI-Spur. Du kannst es nun direkt im Drum-Modus spielen. Wenn du nichts hörst, stelle sicher, dass die Spur sich in Aufnahmebereitschaft befindet und die Monitorfunktion auf Auto gesetzt ist.

Die Monitorfunktion ist auf Auto gestellt

Die rote Arm-Taste zeigt an, dass die Spur aufnahmebereit ist.

<span id="page-13-1"></span>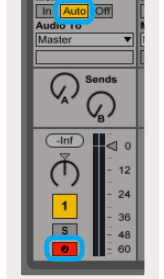

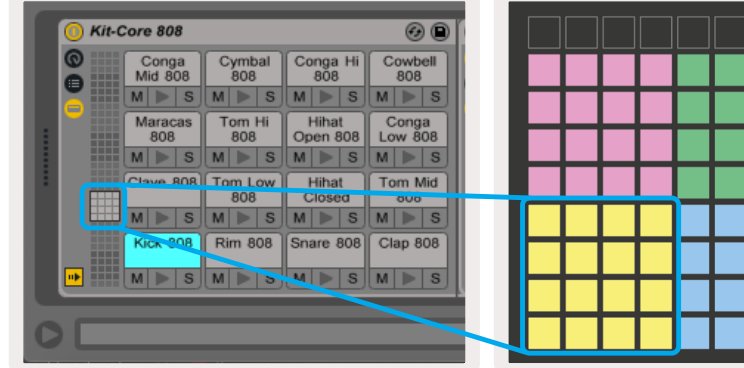

# <span id="page-14-0"></span>Benutzermodus (User-Modus) und Pad-Beleuchtung (Erweitert)

Ein Benutzermodus hat das gleiche Layout wie der Drum-Modus, jedoch leuchten keine Pads im 8x8- Raster. An Launchpad Mini gesendete MIDI-Noten lassen die Pads entsprechend der Notennummer und der Anschlagsdynamik aufleuchten. Die gesendete Note legt fest, welches Pad aufleuchtet, während die Anschlagsdynamik die Farbe bestimmt. Dies ist nützlich, um Lichtanzeigen über die 64 RGB-Pads zu erstellen.

Die RGB-LEDs können jeweils 127 Farben anzeigen, deren Aufbau im Programmier-Referenzhandbuch zu finden ist.

Zusätzlich können sämtliche Pads und Tasten im Programmiermodus beleuchtet werden.

Ausführliche Informationen zur Beleuchtung der Pads findest du im Referenzhandbuch für Programmierer, das unter [customer.novationmusic.com/support/downloads](https://customer.novationmusic.com/support/downloads) zum Download bereitsteht.

## <span id="page-14-1"></span>Benutzerdefinierte Modi

User-Modus, Drum-Modus und Keys-Modus sind allesamt Custom-Modi, die ein tief anpassbares 8x8-Raster bieten.

Custom-Modi können mit Novation Components erstellt und bearbeitet werden - unser Online-Hub für alle Novation-Produkte. Hier kannst du zudem alle erstellten Custom-Modi sichern. Dazu gibt es verschiedene Vorlagen für Custom-Modi, die du herunterladen und auf Components erforschen kannst.

Um auf Components zuzugreifen, besuche bitte [components.novationmusic.com/](https://components.novationmusic.com/) mit einem Web-MIDI-fähigen Browser (wir empfehlen Google Chrome oder Opera). Alternativ kannst du dir die Standaloneversion von Components aus deinem Nutzerkonto auf der Novation-Website downloaden.

Custom-Modi sind zwischen Launchpad Mini [MK3] und Launchpad X kompatibel.

# <span id="page-15-0"></span>Einrichten eines Custom-Modus

Custom-Modi werden über Novation Components erstellt und bearbeitet. Wenn Components auf deinem Computer geladen ist, stellt Launchpad Mini automatisch eine Verbindung her.

*Wenn der Produktname neben dem Home-Symbol (obere rechte Ecke) nicht Launchpad Mini lautet, drücke auf das Home-Symbol und wähle dort Launchpad Mini aus der Produktliste aus.* 

In einem Custom-Modus kann jedes Pad innerhalb des 8x8-Rasters alsNote, MIDI CC (Steuerbefehl) oder Programmwechselbefehl fungieren.

Die Pads können wahlweise als Umschalter, Triggertaster oder temporäre Schalter fungieren. Mit letztgenanntem Verhalten werden Noten gespielt, wenn das Pad gedrückt wird. Wird das Pad nicht mehr gedrückt, wird die Taste losgelassen. Trigger senden immer einen bestimmten CC-Wert oder einen Programmwechselbefehl.

 Pad-Zeilen und -Spalten können auch als Fader fungieren. Solche Fader können CC-Werten zugewiesen und dabei unipolar oder bipolar genutzt werden. Fader lassen sich horizontal oder vertikal positionieren.

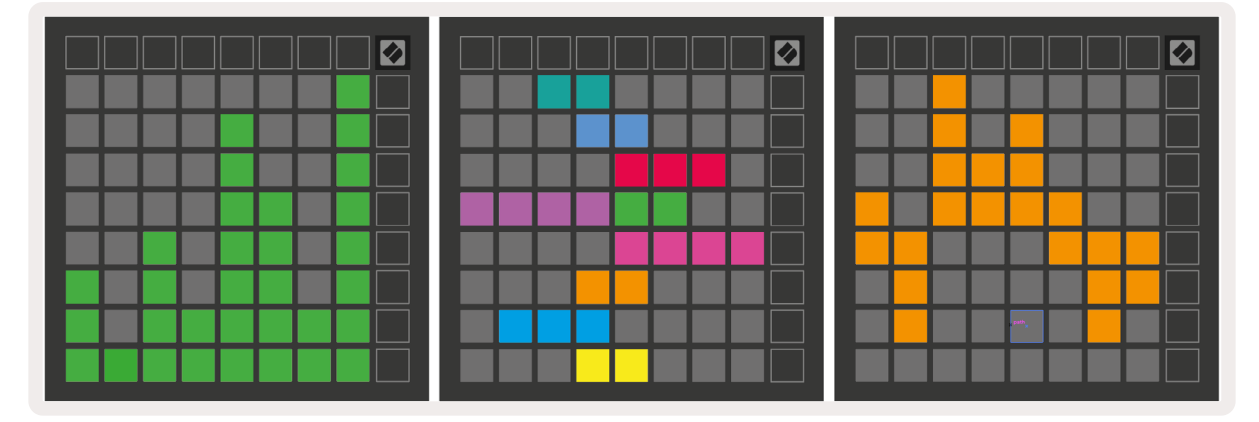

Pads in einem Custom-Modus können Farben für die Zustände "On" und "Off" zugewiesen werden, wenn man Pads innerhalb des 8x8-Rasters betätigt oder umschaltet (z. B. wenn eine Note gespielt wird oder ein temporärer CC-Befehl umgeschaltet wird). Es kann nur eine Farbe für den eingeschalteten Zustand pro Custom-Modus geben, aber jedes Pad kann eine eigenständige Farbe für den ausgeschalteten Status erhalten.

Custom-Modi können eine beliebige Kombination aus Noten, CCs, Programmwechselbefehlen und Fadern enthalten. So kannst du deine eigene personalisierte Bedienoberfläche für dein Studio einrichten.

Weitere praktische Informationen zum Erstellen eigener Custom-Modi findest du bei Novation Components. Dort findest du auch ein interaktives Tutorial. Der Einstieg ist einfacher, als es sich anhört.

# Ghost-Modus

Der Ghost-Modus ist ein Untermodus für Custom-Darstellungen. Hierbei werden alle Funktionstasten am Rand des Launchpad Mini im Custom-Modus deaktiviert.

Um in den Ghost-Modus zu gelangen, drücke zunächst Session, gefolgt von Drums, Keys oder User. Nach dieser Befehlsfolge leuchtet nur noch das 8x8-Raster. Drücke eine beliebige Taste außerhalb des 8x8-Rasters, um die LEDs der äußeren Tasten wieder zu aktivieren.

# <span id="page-17-0"></span>Einstellungen

# Settings-Menü (Einstellungen)

Im Settings-Menü des Launchpad Mini kannst du die LED-Helligkeit und LED-Rückmeldungen ändern, den LED-Ruhezustand aktivieren und zwischen Live- und Programmiermodus wechseln.

Um das Menü Settings aufzurufen, halte die Session-Taste kurz gedrückt. In den oberen vier Zeilen ist die LED-Zeichenanzeige zu sehen, die das Thema des Menüs zeigt.

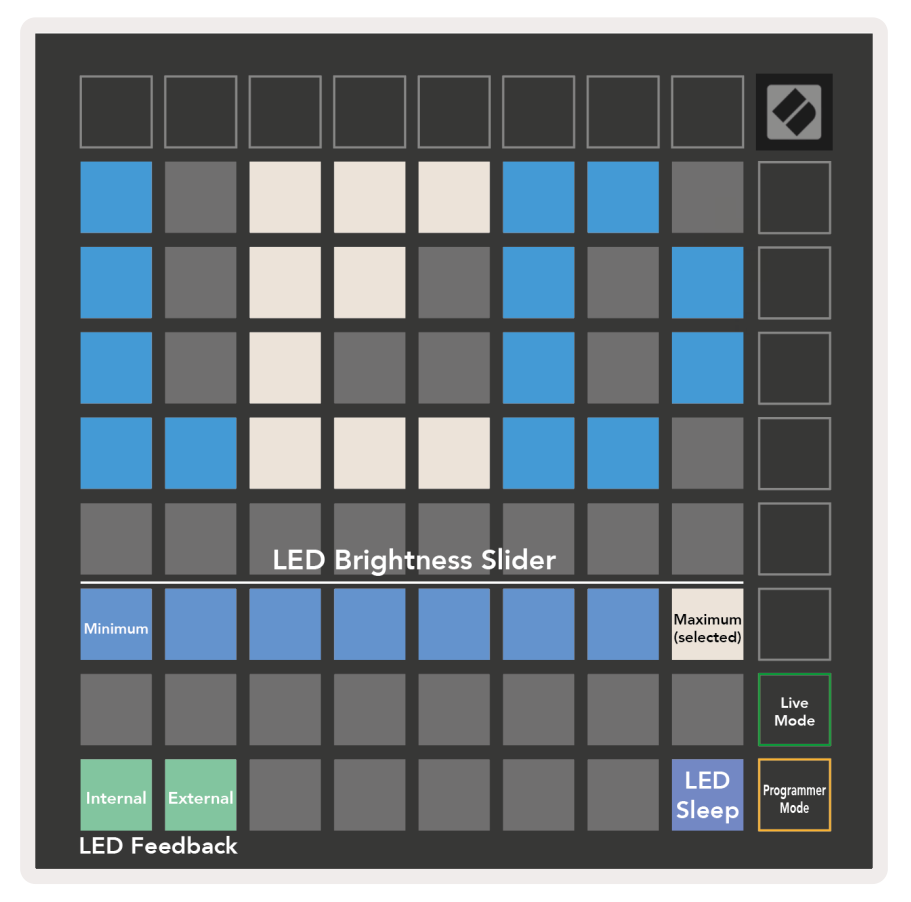

Der LED-Helligkeitsregler verfügt über acht Abstufungen von minimaler bis zu maximaler Helligkeit. Das hell beleuchtete weiße Feld zeigt dabei an, welche Stufe aktuell ausgewählt ist.

LED-Rückmeldung (intern) legt fest, ob die Pads im 8x8-Raster aufleuchten, wenn sie in den Custom-Modi gedrückt werden. Eine hellgrüne Farbe zeigt an, dass die LED-Rückmeldung (intern) aktiviert ist. Eine schwach rote Farbe zeigt hingegen an, dass die Funktion deaktiviert ist. Die Einstellung ist standardmäßig eingeschaltet.

LED-Rückmeldung (extern) bestimmt, ob die Pads im 8x8-Raster aufleuchten, wenn externe MIDI-Daten in Custom-Modi und im Programmiermodus empfangen werden. Die Farbe Hellgrün zeigt an, dass die LED-Rückmeldung (extern) aktiviert ist, während eine schwach rote Farbe anzeigt, dass die Funktion deaktiviert ist. Die Einstellung ist standardmäßig eingeschaltet.

Der LED-Ruhezustand kann aktiviert werden, um alle LEDs am Launchpad Mini auszuschalten. Drücke eine beliebige Taste oder ein beliebiges Pad, um das Gerät wieder zu aktivieren. Dies ist nützlich, wenn du das Launchpad Mini nicht verwendest, es aber nicht von deinem Computer trennen möchtest.

Launchpad Mini kann in den beiden Zuständen Live- und Programmiermodus verwendet werden. Im Live-Modus kannst du auf den Session-Modus und die Custom-Modi zugreifen, und das Gerät funktioniert wie gewohnt. Im Programmiermodus verliert Launchpad Mini den Zugriff auf den Session-Modus und die Custom-Modi. Stattdessen wird die gesamte Oberfläche (Pads und Schaltflächen) zu einem unbeschriebenem Blatt Papier. Jedes Pad und jede Taste senden beim Drücken eine bestimmte MIDI-Nachricht. Die Pads und Tasten können beleuchtet werden, indem entsprechende MIDI-Befehle an das Launchpad Mini gesendet werden. Weitere Informationen findest im Referenzhandbuch für Programmierer, das unter [customer.novationmusic.com/support/downloads heruntergeladen werden](https://customer.novationmusic.com/support/downloads. )  [kann.](https://customer.novationmusic.com/support/downloads. )

Um zwischen Live-Modus und Programmiermodus zu wechseln, rufst du das Menü Settings auf, indem du Session kurz gedrückt hältst. Drücke nun die grüne Taste zum Starten der Szene, um den Live-Modus aufzurufen, oder die orangefarbene Szenenstart-Taste, um den Programmiermodus aufzurufen (siehe oben [Bild](#page-17-0)).

Launchpad Mini startet stets im Live-Modus.

# <span id="page-19-0"></span>Bootloader-Menü

Im Bootloader-Menü des Launchpad Mini kannst du die LED-Helligkeit, die LED-Rückmeldung, die Verfügbarkeit als Massenspeichergerät und die Geräte-ID ändern.

Um das Bootloader-Menü aufzurufen, halte die User-Taste beim Anschließen des Launchpad Mini gedrückt.

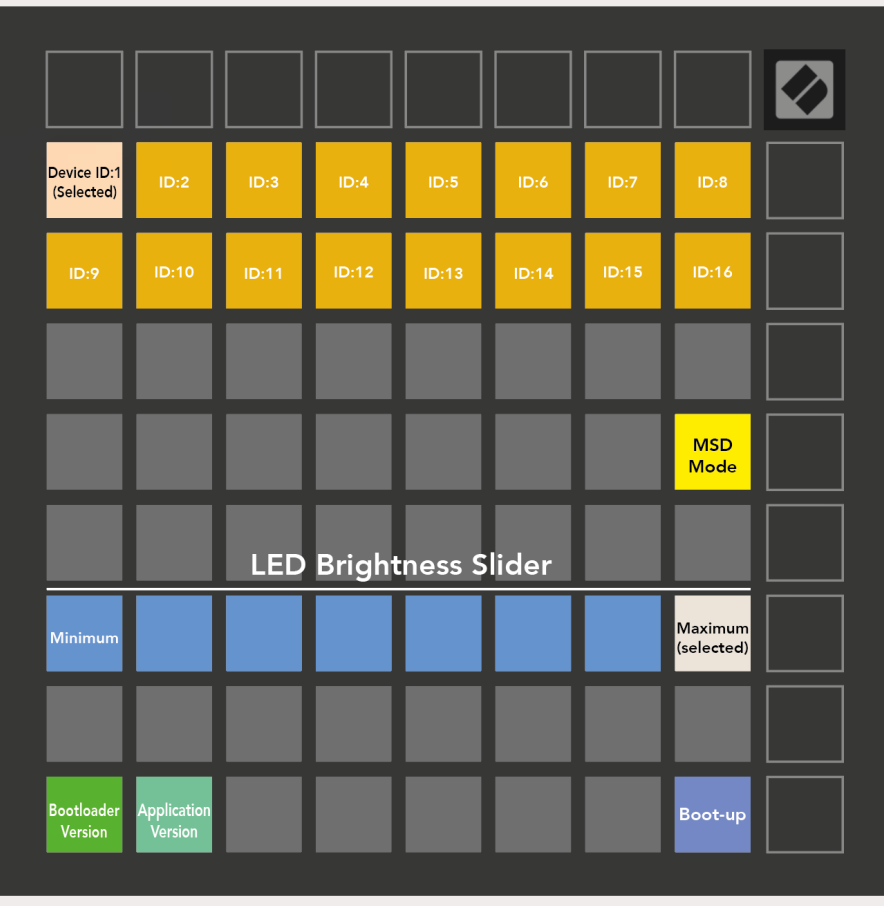

Der LED-Helligkeitsregler verfügt über acht Abstufungen von minimaler bis zu maximaler Helligkeit. Das hell beleuchtete weiße Feld zeigt dabei an, welche Stufe gerade ausgewählt ist.

Bootloader Version zeigt, welche Version des Bootloaders auf dem Launchpad Mini installiert ist.

Application Version informiert darüber, welche Version der Anwendung sich auf dem Launchpad Mini befindet.

Durch Drücken der Taste Boot-up wird das Launchpad Mini normal gestartet und das Bootloader-Menü verlassen.

<span id="page-20-0"></span>MSD-Modus schaltet das Verhalten als Massenspeichergerät von Launchpad Mini ein oder aus. Der MSD-Modus ist standardmäßig aktiviert. Entsprechend wird das Launchpad Mini als Massenspeichergerät erkannt, wenn es an einen Computer angeschlossen ist. Im LAUNCHPAD-Ordner befindet sich ein Link zu unserem Easy Start Tool, mit dem du dein Launchpad Mini einrichten kannst (siehe [Inbetriebnahme](#page-4-1) ). Sobald dein Launchpad Mini eingerichtet und startklar ist, möchtest du möglicherweise nicht mehr, dass es als Massenspeichergerät angezeigt wird. Verwende diese Funktion, um das entsprechende Verhalten zu deaktivieren. Ist das Pad hell erleuchtet, ist der MSD-Modus aktiviert, während es bei schwachem Leuchten deaktiviert ist.

Der Parameter Geräte-ID gestattet es dir, mehrere Launchpad Minis gleichzeitig mit Ableton Live zu nutzen. Sofern für jedes Launchpad Mini eine andere ID gewählt wird, verfügt jedes Gerät über einen eigenen Sessionbereich (Rasterumriss) in Live und kann dort unabhängig bewegt werden. Unter Windows sollte der neueste Novation USB-Treiber installiert sein, um diese Funktionalität korrekt nutzen zu können.

# Standard-MIDI-Zuordnungen

Nachfolgend findest du die Notennummern für jede der voreingestellten Custom-Modi und den Programmiermodus. Note 36 ist das mittlere C.

Drums-Modus (Custom): 8x8-Raster, Momentary-Triggerfunktion für Note-On-Befehle (Übersicht der Notennummern, siehe unten)

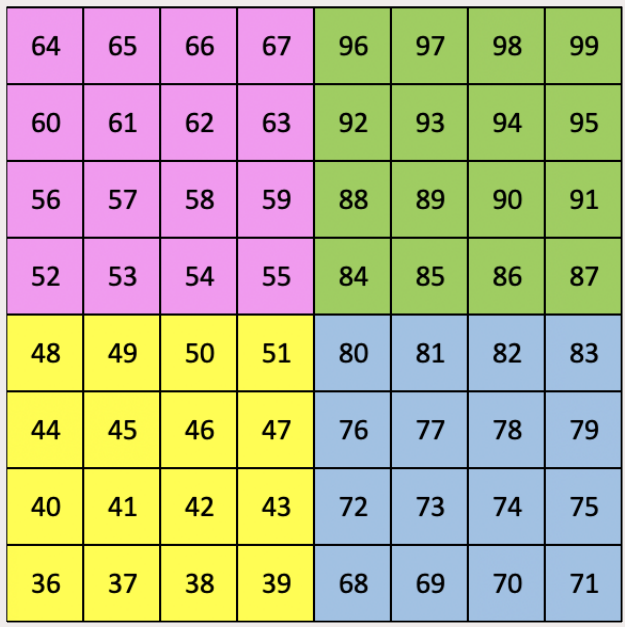

Keys-Modus (Custom): 8x8-Raster, Momentary-Triggerfunktion für Note-On-Befehle (Übersicht der Notennummern, siehe unten)

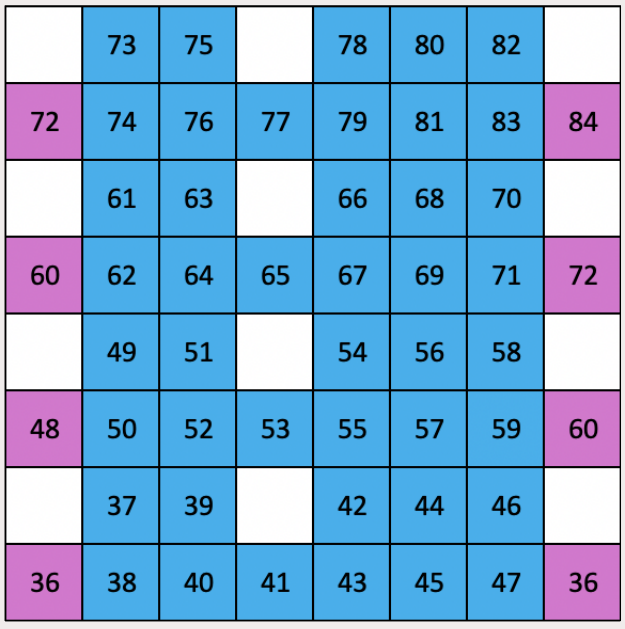

#### User-Modus (Custom): 8x8-Raster,

Momentary-Triggerfunktion für Note-On-Befehle (Übersicht der Notennummern, siehe unten)

Programmiermodus: Enthält Tasten und Pads (volles 9x9-Grid), Ansprache der Logo-LED, Momentary-Triggerfunktion für Note-On-Befehle (Übersicht der Notennummern, siehe unten) über 8x8-Raster, Send von CC-Befehlen über die obere Zeile und die rechte Spalte

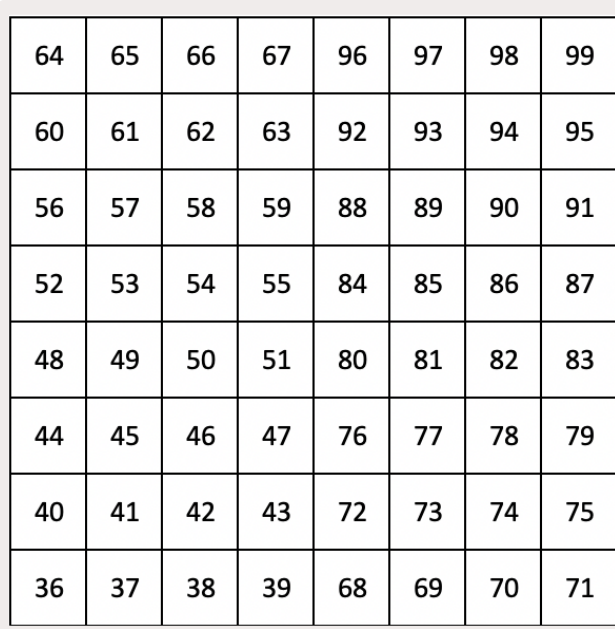

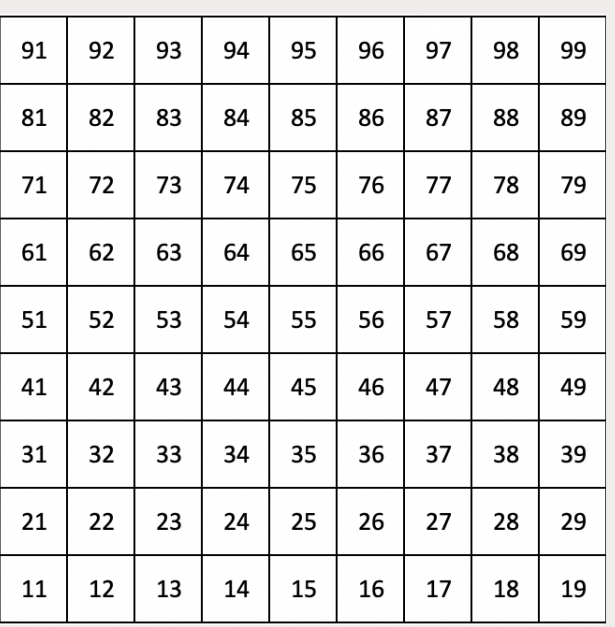

Weitere Informationen zur MIDI-Implementierung von Launchpad Mini findest du im Referenzhandbuch für Programmierer unter: [customer.novationmusic.com/support/downloads.](http://customer.novationmusic.com/support/downloads)